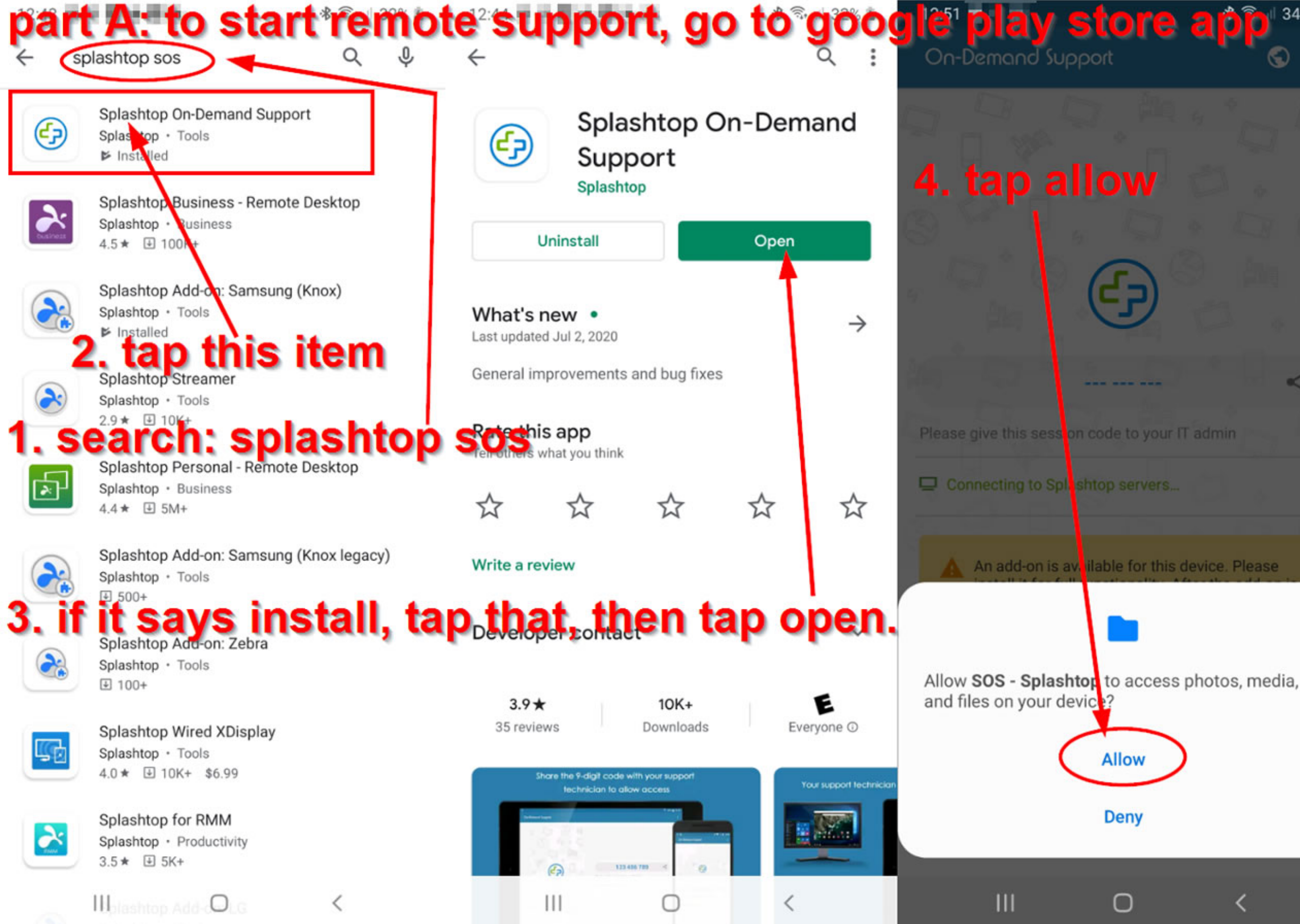

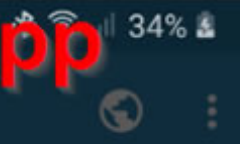

### On-Demand Support

 $12:51$   $\blacksquare$   $\blacksquare$ 

## if you get this yellow notice, tap install. and go to part B. if no yellow notice, skip to part C.

 $\odot$ 

Please give this session code to your IT admin

### $\Box$  Ready for connection

 $\mathbf{III}$ 

≺

An add-on is available for this device. Please install it for full functionality. After the add-on is installed properly, please ask your IT admin to reconnect to this device.

 $\bigcap$ 

**INSTALL** 

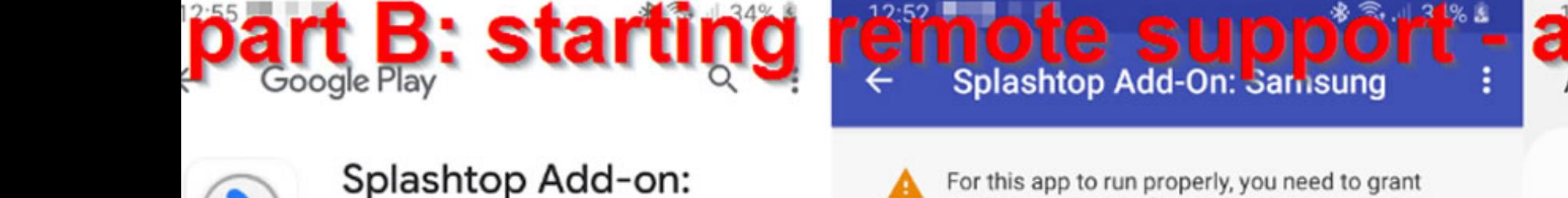

 $\bullet$ 

For this app to run properly, you need to grant system privilege. After you've done so, please reconnect to this device then you will be able to control it remotely.

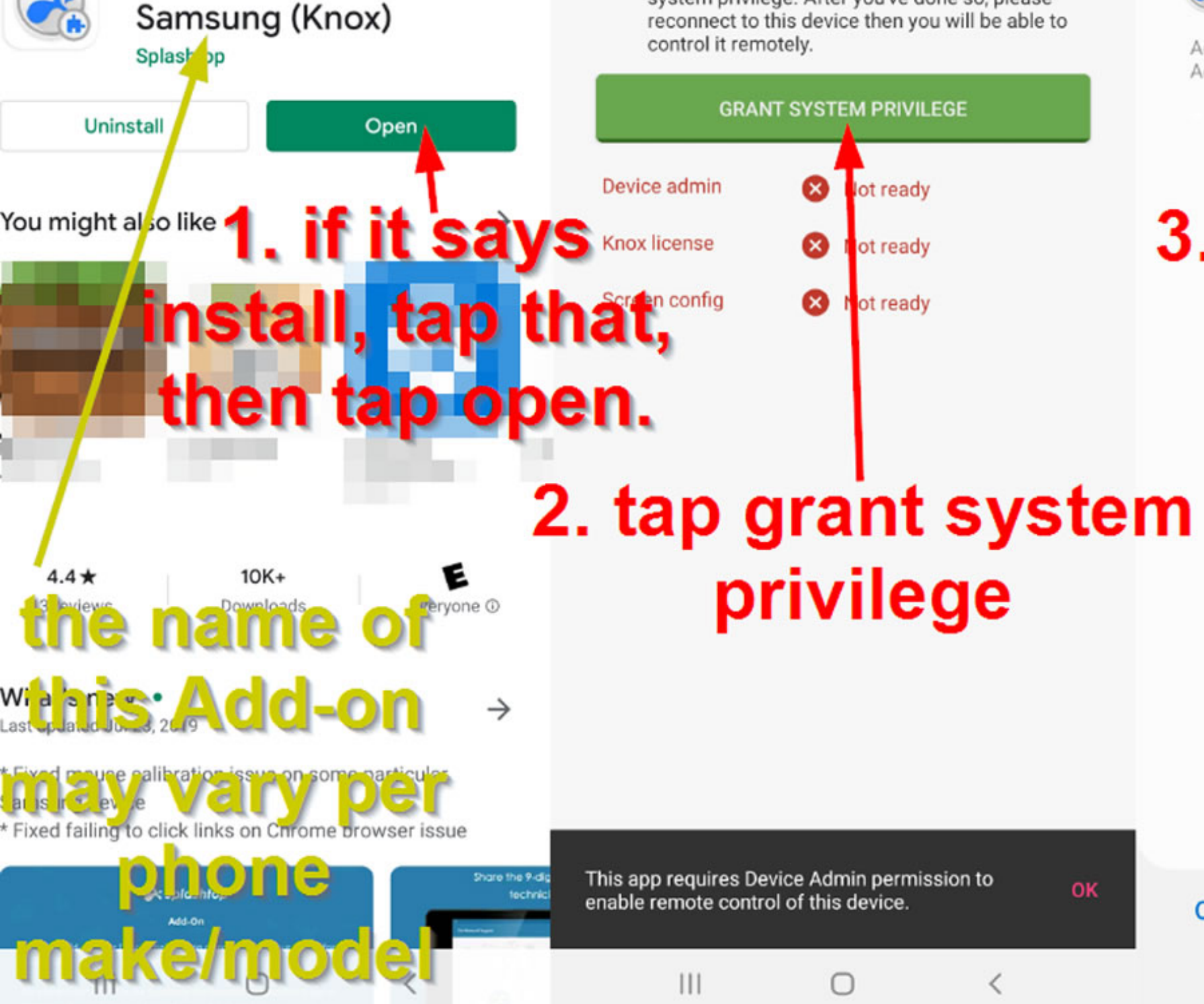

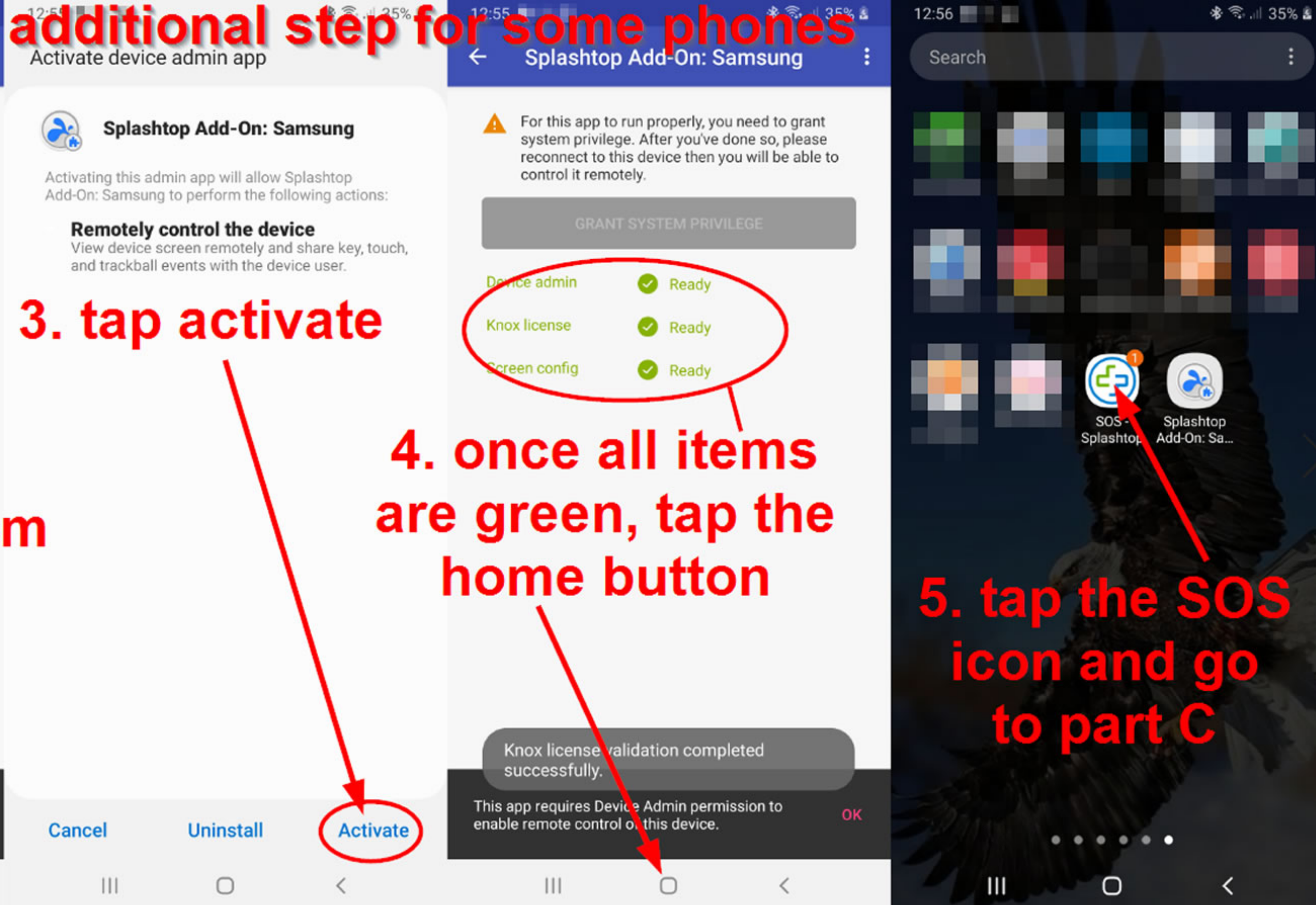

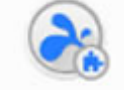

### part C: starting remote support O

≺

On-Demand Support

### On-Demand Support

※ → 11 35% &

 $\odot$ 

 $12:57$ 

On-Demand Support

O

 $\mathbb{R}$ 

# 1. give this 9-digit code to your **technician**

Please give this session code to your IT admin

### $\Box$  Ready for connection

 $\mathbf{III}$ 

**Connection Request** 

A remote user wants to connect to this device.

(This request will expire in 26 seconts)

 $\bigcap$ 

2. when prompted,

tap allow

**REJECT ALLOW** 

 $\Box$  Ready for connection

 $\mathbf{m}$ 

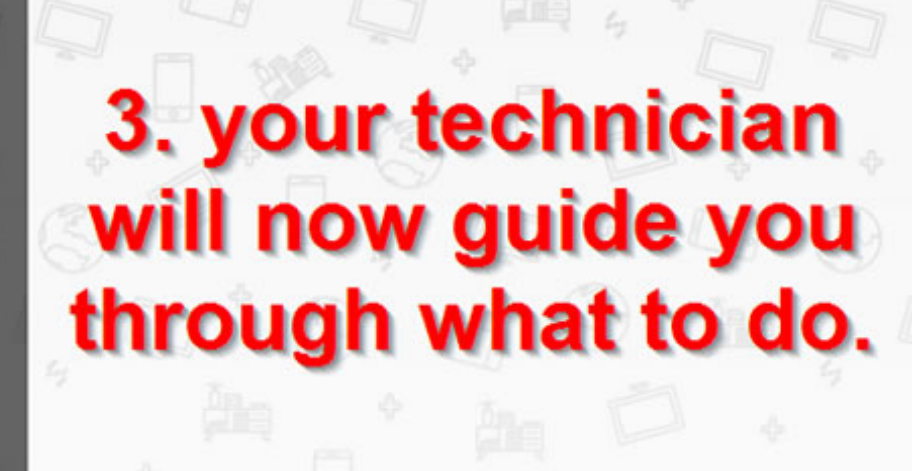

Please give this session code to your IT admin

 $III$ 

Being accessed by dollaradaysites.net

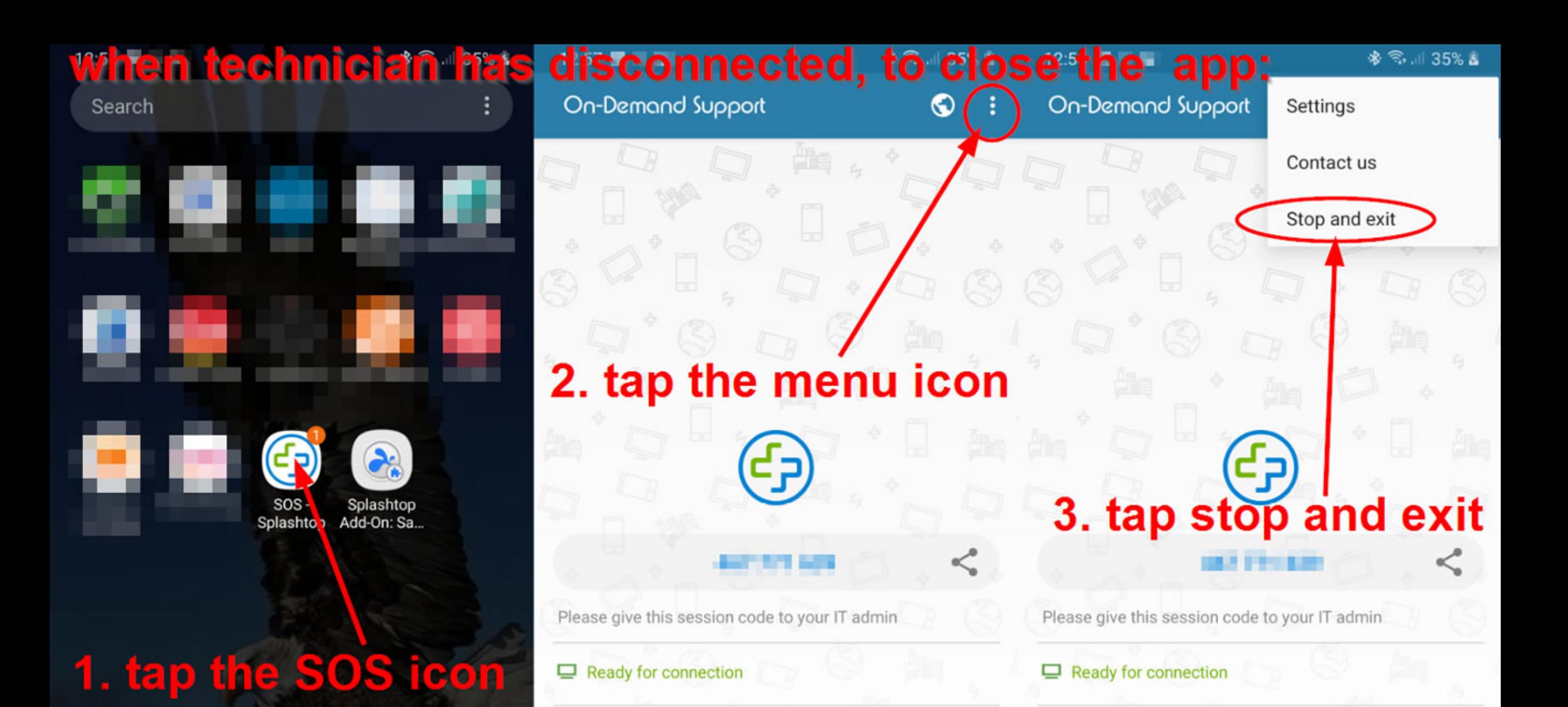

 $|||$ 

 $\bigcirc$ 

 $III$ 

 $\bigcap$ 

Ш

 $\bigcirc$